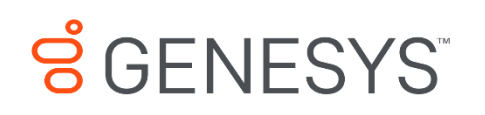

Skills Management 9.0.0

# Providing Localization Files

## **Information contained herein is proprietary and confidential and cannot be disclosed or duplicated without the prior written consent of Genesys Telecommunications Laboratories, Inc.**

Copyright © 2017 Genesys Telecommunications Laboratories, Inc. All rights reserved.

#### About Genesys

Genesys powers 25 billion of the world's best customer experiences each year. Our success comes from connecting employee and customer conversations on any channel, every day. Over 10,000 companies in 100+ countries trust our #1 customer experience platform to drive great business outcomes and create lasting relationships. Combining the best of technology and human ingenuity, we build solutions that mirror natural communication and work the way you think. Our industry-leading solutions foster true omnichannel engagement, performing equally well across all channels, on-premise and in the cloud. Experience communication as it should be: fluid, instinctive and profoundly empowering. Go to [www.genesys.com](http://www.genesys.com/) for more information.

Each product has its own documentation for online viewing at the Genesys Documentation website or on the Documentation Library DVD, which is available from Genesys upon request. For more information, contact your sales representative.

#### Notice

Although reasonable effort is made to ensure that the information in this document is complete and accurate at the time of release, Genesys Telecommunications Laboratories, Inc. cannot assume responsibility for any existing errors. Changes and/or corrections to the information contained in this document may be incorporated in future versions.

#### Your Responsibility for Your System's Security

You are responsible for the security of your system. Product administration to prevent unauthorized use is your responsibility. Your system administrator should read all documents provided with this product to fully understand the features available that reduce your risk of incurring charges for unlicensed use of Genesys products.

## Trademarks

Genesys and the Genesys logo are registered trademarks of Genesys Telecommunications Laboratories, Inc. All other company names and logos may be trademarks or registered trademarks of their respective holders. © 2017 Genesys Telecommunications Laboratories, Inc. All rights reserved.

## Technical Support from VARs

If you have purchased support from a value-added reseller (VAR), please contact the VAR for technical support.

## Ordering and Licensing Information

Complete information on ordering and licensing Genesys products can be found in the *[Genesys](http://docs.genesys.com/Special:Repository/80g_licensing.pdf?id=a95e98ad-c306-4294-9aa5-a605c3beee92)  [Licensing Guide](http://docs.genesys.com/Special:Repository/80g_licensing.pdf?id=a95e98ad-c306-4294-9aa5-a605c3beee92)***.**

Released by: Genesys Telecommunications Laboratories, Inc. **<http://www.genesys.com/>**

**Document Version**: 90\_skillsmanagement\_providing-localization-files\_\_12-2017\_v9.0.001.00

# **Contents**

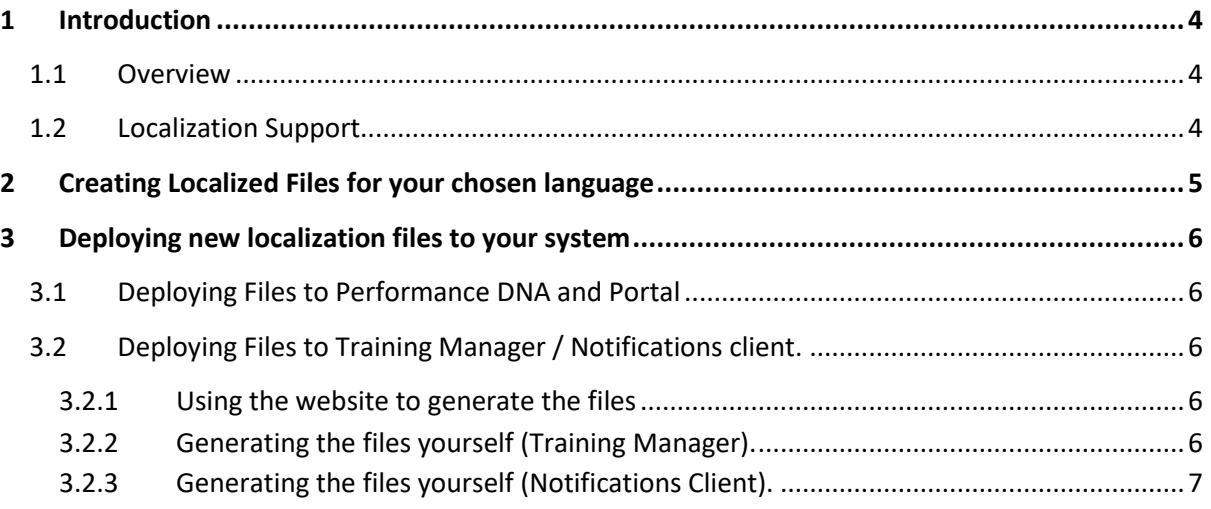

# <span id="page-3-0"></span>**1 Introduction**

## <span id="page-3-1"></span>**1.1 Overview**

Skills Management can be localized, so that users can use the applications in their native language. As well as the provided languages it is possible to provide your own translations, so that users can use the system in their language of choice. This document describes the process of creating translations for a specific language and how to install them on your version.

## <span id="page-3-2"></span>**1.2 Localization Support**

Performance DNA, Training Manager and Portal are all localizable, although the process for localizing them differs slightly (due to the technologies that they use). The rest of this guide looks at the following steps.

- Creating localized files for your chosen language
- Deploying new localization files to your system

# <span id="page-4-0"></span>**2 Creating Localized Files for your chosen language**

Localization files in Skills Management are resource files, which means that they are files with a .resx extension. Internally they use an XML format, which means you can edit them with the text editor of your choice.

The only exception to the XML format is the JavaScript resources file for Portal (JavaScriptLibraryResources.en.js) which is a JavaScript file; the resources can still be edited with a plain text editor, however.

The language that the resource file represents is indicated by the prefix of the resource file name extension. For example examplefile.fr.resx would indicate a French resource file.

For a list of country and language codes, please see[: http://en.wikipedia.org/wiki/List\\_of\\_ISO\\_639-](http://en.wikipedia.org/wiki/List_of_ISO_639-1_codes) [1\\_codes](http://en.wikipedia.org/wiki/List_of_ISO_639-1_codes)

To create a new localization, copy the resource files from any existing language, and change the country code to reflect the language that you are translating to. Then simply edit the file providing the correct translations for each item in the file.

The files that need to be translated can be found in the resources folder which is provided alongside the delivered applications and user guides in the code provided by Genesys.

If you only have access to the installer files, please contact the person in your organisation with access to the Genesys Solutions suite code, or contact Genesys, who will provide you with the relevant resource files.

The following section describes how to deploy the newly created translation files to the Skills Management system.

# <span id="page-5-0"></span>**3 Deploying new localization files to your system**

Once you have a set of translated resource files, you need to deploy them to Skills Management. The process for doing this varies slightly for the different products, as described below.

# <span id="page-5-1"></span>**3.1 Deploying Files to Performance DNA and Portal**

- 1. Copy your .resx resource files into the App\_GlobalResources folder of the relevant web site
- 2. For Portal, also copy the JavaScriptLibraryResources.<your\_locale>.js file to the Scripts/Resources folder.
- 3. The files will automatically be picked up and used.
- 4. The files will be chosen when the user has their default browser language set to the same language as provided in the localized files.

# <span id="page-5-2"></span>**3.2 Deploying Files to Training Manager / Notifications client**

For Training Manager and the Notifications client an additional step is required, as the resource files need to be pre-compiled before they can be used in a Windows application.

The locale can be represented by either two-letter language code (e.g. "fr" for French, "sv" for Swedish) or a longer country-specific language code (e.g. "sv-se" for Swedish (Sweden), "sv-fi" for Swedish (Finland)).

You can generate the files yourself, using some command line utilities, or you can upload your file to the DLL generator utility provided by Silver Lining solutions.

## <span id="page-5-3"></span>**3.2.1 Using the website to generate the files**

1. Browse t[o http://sls.skillsmanager.net/Utils/LocalisationSupportResources](http://sls.skillsmanager.net/Utils/LocalisationSupportResources) and follow the instructions there.

Please note that if you want to have a different OS to software language e.g. Italian language on a en-US Windows install then you should take the Italian resource file and rename to en-US before running through the tool. E.g. rename DisplayText.it-it.resx to DisplayText.en-US.resx and then run it through the tool above.

## <span id="page-5-4"></span>**3.2.2 Generating the files yourself (Training Manager)**

If you do not have the Resgen.exe and al.exe utilities installed, you can download them as part of the Microsoft Windows SDK for Windows 7 and .NET Framework 3.5 SP1 [\(https://www.microsoft.com/en-gb/download/details.aspx?id=3138\)](https://www.microsoft.com/en-gb/download/details.aspx?id=3138)

- 1. Use the Resgen.exe utility to convert your resx file into a .resource file.
	- resgen DisplayText.<your locale>.resx SkillsManager.DisplayText.<your\_locale>.resources
	- You need to use the .Net 2.0 version of resgen.
- 2. Use Al.exe (Assembly Linker) utility to compile the resource files into DLLs.
	- al /t:lib /embed:SkillsManager.DisplayText.<your\_locale>.resources /culture:<your\_locale> /out:<your\_locale>\Training Manager.resources.dll
	- You need to use the .Net 2.0 version of Assembly linker.
- 3. Copy the created folder in the bin folder of your solution (eg. bin/pl for Polish, or bin/sv for Swedish)
- 4. The files will automatically be picked up and used.
- 5. The files will be used when the user has their default Windows language set to the same language as provided in the localized files.

## <span id="page-6-0"></span>**3.2.3 Generating the files yourself (Notifications Client)**

- 1. Use the Resgen.exe utility to convert your resx file into a .resource file.
	- resgen ResourceStrings.<your\_locale>.resx SilverLining.Skills Management.Apps.Notifications.ResourceStrings.<your\_locale>.re sources
	- You need to use the .Net 2.0 version of resgen.
- 2. Use Al.exe (Assembly Linker) utility to compile the resource files into DLLs.
	- al /t:lib /embed: SilverLining.Skills Management.Apps.Notifications.ResourceStrings.<your\_locale>.re sources /culture:<your locale> /out:<your\_locale>\SilverLining.Skills Management.Apps.Notifications.resources.dll
	- You need to use the .Net 2.0 version of Assembly linker.
- 3. Copy the created folder in the bin folder of your solution (eg. bin/pl for Polish, or bin/sv for Swedish)
- 4. The files will automatically be picked up and used.
- 5. The files will be used when the user has their default Windows language set to the same language as provided in the localized files.

Deploying new localization files to your system